## **BOOK LOG**

### Summer Reading Celebration 2022

Kids, Teens & Adults can win prizes! June 1 – August 31

| Name:    | Phone:                         |
|----------|--------------------------------|
| *School: | Email:                         |
| *Age:    | * Only for 18 years and under. |

Read or listen five out of seven days each week to be entered in the weekly prize drawing. After completing your first book log, pick up a bonus log and keep reading for more chances to win.

# SUNDAY MONDAY TUESDAY WEDNESDAY HURSDAY FRIDAY SATURDAY THURSDAY FRIDAY SATURDAY

Visit kentonlibrary.org/src to complete a log online.

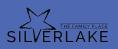

SUPPORTED BY

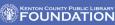

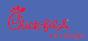

# Use the Beanstack tracker app to log your reading this summer.

### Step 1: How to register

### How to sign up using the Beanstack Website:

- 1. Visit kentonlibrary.beanstack.org
- 2. Click Register an Individual or Family
- 3. Select Registering myself or I am an adult registering a child
- 4. Complete all required fields and select applicable challenge to complete registration

### How to sign up using the Beanstack App:

- 1. After downloading and opening the app, select Find your Library
- 2. Type in Kenton County Public Library and select our library's name as it appears
- 3. Tap Don't Have an Account? Sign Up!
- 4. Complete all required fields and select applicable challenge to complete registration

### Step 2: How to log reading and activities

### Logging Reading and Activities on website:

- 1. Visit kentonlibrary.beanstack.org and sign in
- 2. Click on Log Reading and Activities button

3. Enter information about what the reader has read (date, title, minutes, date, etc.)

4. Click on Save

### Logging Reading on App:

- 1. Sign into reader account
- 2. Tap the + symbol at the bottom (middle) of the screen
- 3. Tap on Reading
- 4. Select Readers you'd like to log reading for and click choose readers

5. Enter the book title by scanning the ISBN or typing in the title or log reading without a title

6. Enter the date and amount of time or pages read and click Done

### Logging Activities on App:

- 1. Tap on Activities
- 2. Select Readers you'd like to log activities for and click choose readers
- 3. Complete activities following the instructions on the screen

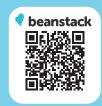